### Система «Канбан»

#### Что такое «Канбан» ?

Канбан — это гибкая система создания продукта. По ней можно работать в любой отрасли, но особенно хорошо она подходят для ИТ. Система предполагает обсуждение производительности в режиме реального времени и полную прозрачность рабочих процессов. Рабочие задачи визуально представлены на доске канбан, что позволяет участникам команды видеть состояние каждой задачи в любой момент времени.

#### Доска канбан

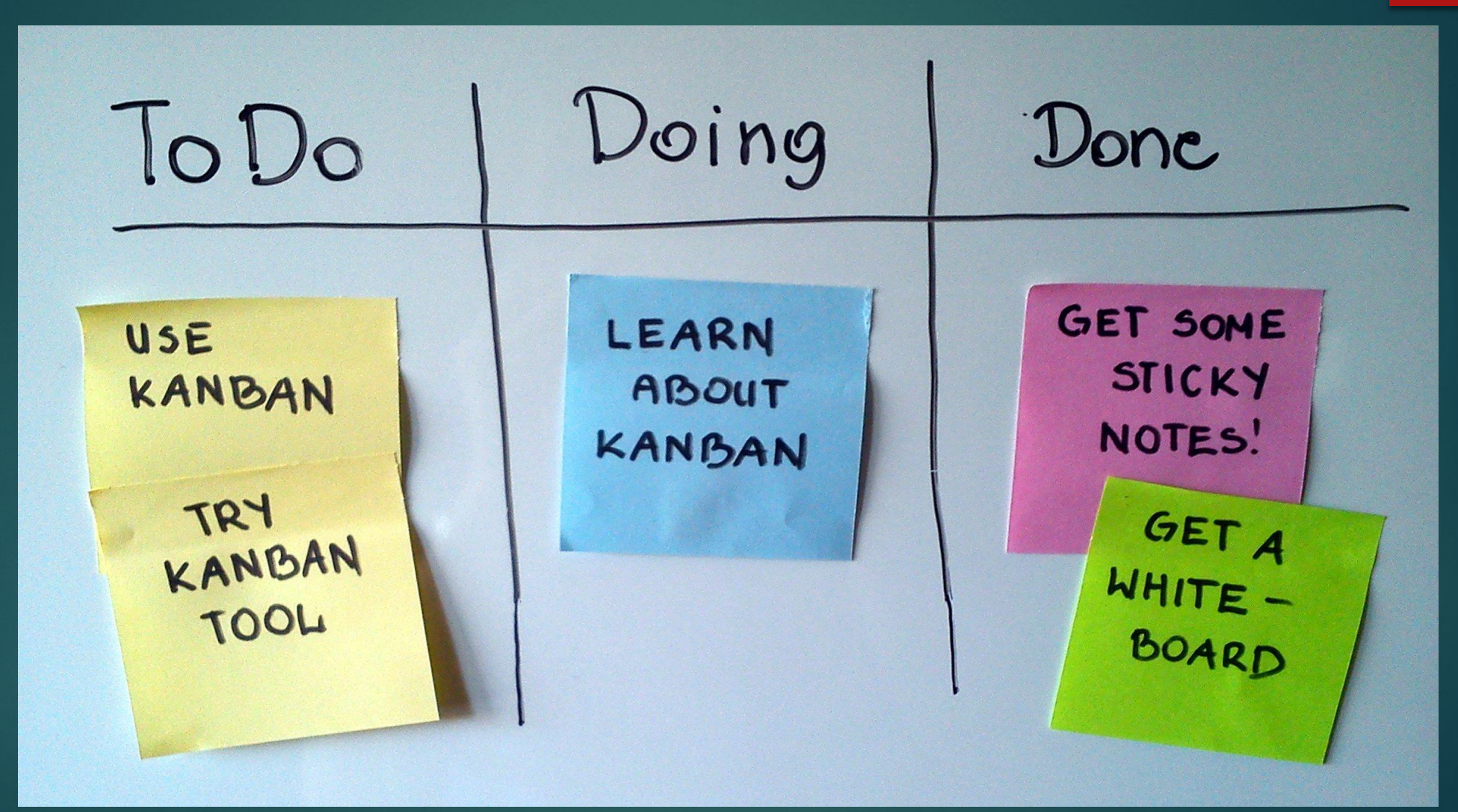

#### История

Система канбан была разработана Тайити Оно и впервые в мире реализована фирмой "Toyota". В 1959 году эта фирма начала эксперименты с системой канбан и в 1962 году запустила процесс перевода всего производства на этот принцип.

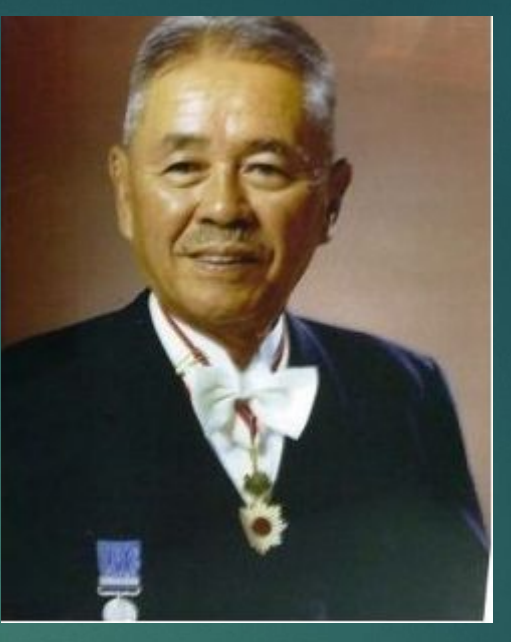

В настоящее время данная микрологическая система широко применяется многими машиностроительными фирмами по всему миру.

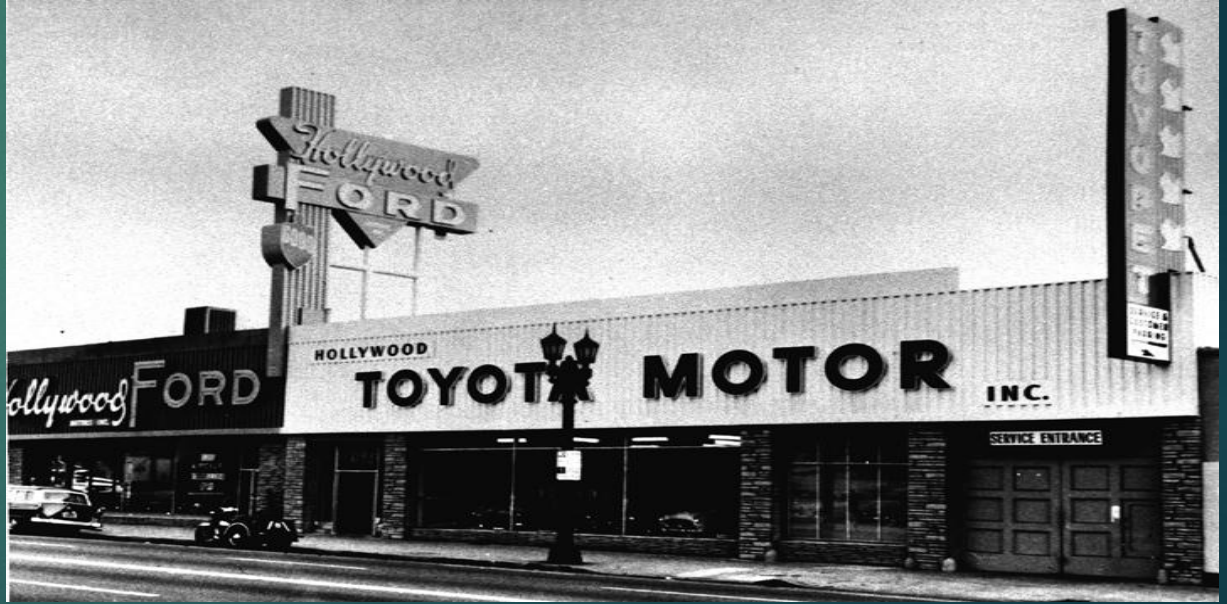

### Принципы системы «Канбан»

### Визуализация

Главный принцип канбан — это визуализация. Недаром используются и пишутся карточки канбан. Ваша главная задача — сделать визуальную доску, которую вы разобьете по необходимым для вас этапам и расположите задачу по её стадии развития. Классика жанра это 3 направления — планируется, выполняется и сделано. Но количество направлений можно расширять, например, добавив еще несколько направлений тестирование и релиз.

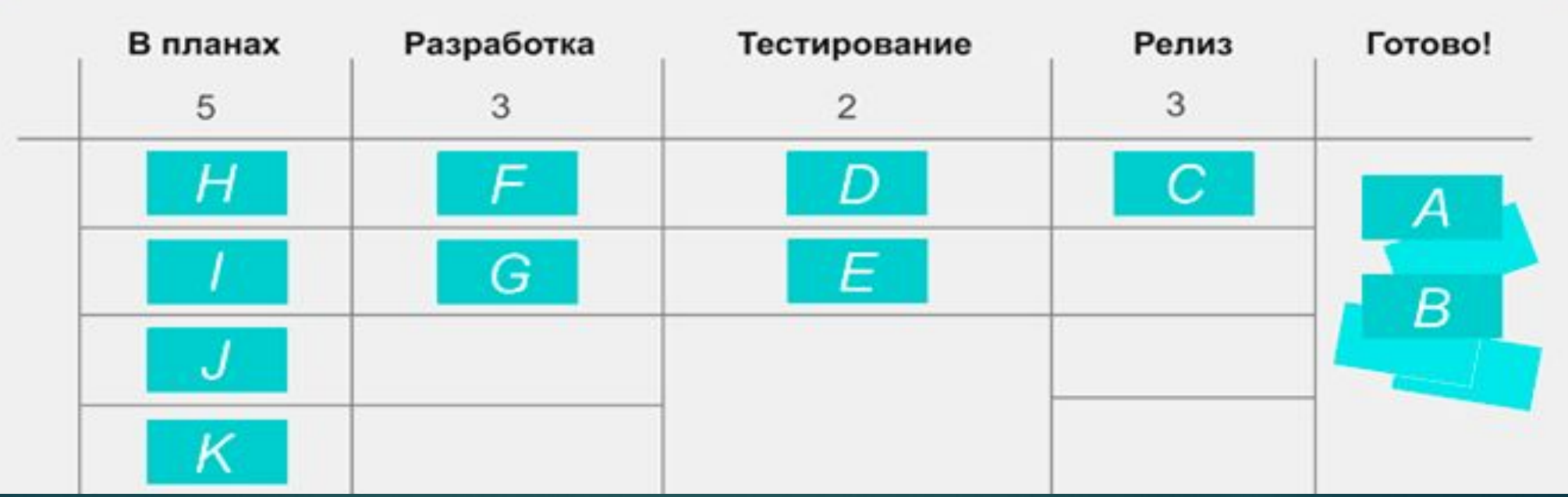

## Количество выполняемых задач

Большая проблема множества людей прокрастинация. Мы откладываем все на потом. Соответственно, задачи накапливаются. Поэтому должно быть понимание сколько задач должен выполнять сотрудник за определенный срок.

#### **AUTO MORHO ОТЛОЖИТЬ НА ПОСЛЕЗАВТРА**

**A HIKOLTAHE** 

**SABTPATO.** 

# Ȃокусировка на работе

Правила канбан учат нас принципу, что задачи не нужно постоянно планировать, их нужно делать. Соответственно, фокусировка на невыполненных задачах главный приоритет. Подключение дополнительных людей, правильное использование ресурсов — все, что необходимо, чтобы выполнить нерешенные задачи.

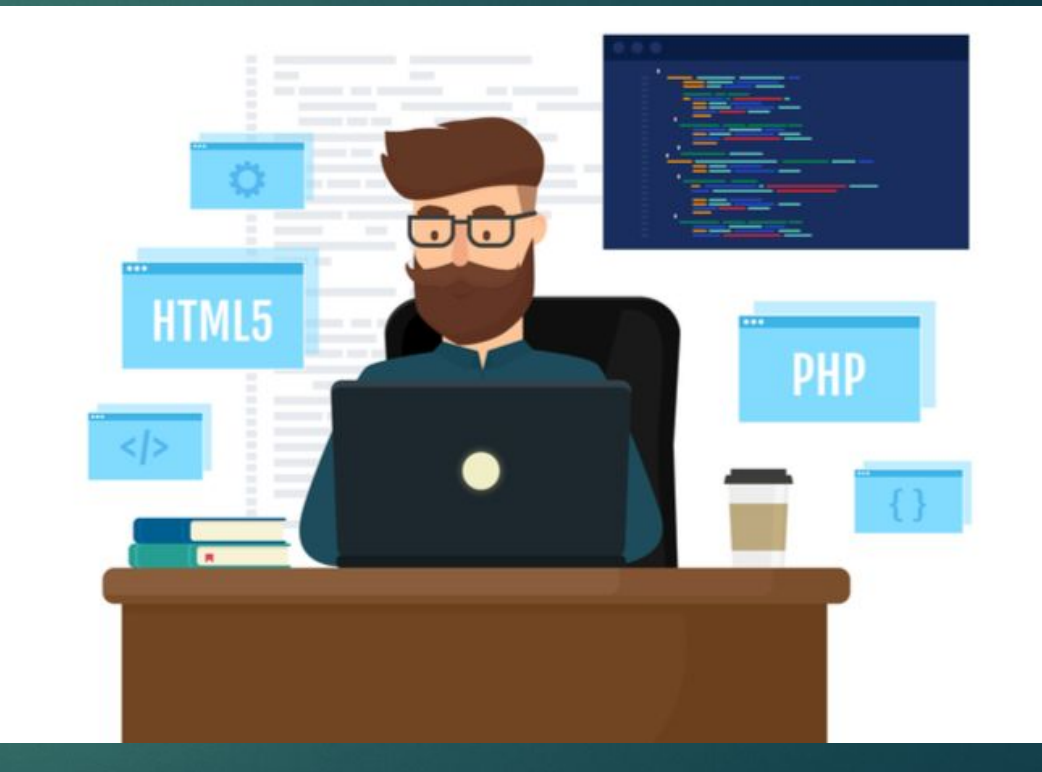

### ȁлучшение

В связи с тем, что в канбан идет работа по принципу "минимальными партиями", проблемы в продукции или в работе команды будут видны на ранних этапах работы. Соответственно, их нужно выявить и устранить. Это и есть один из главных принципов — постоянное улучшение за счет внимания к мелочам.

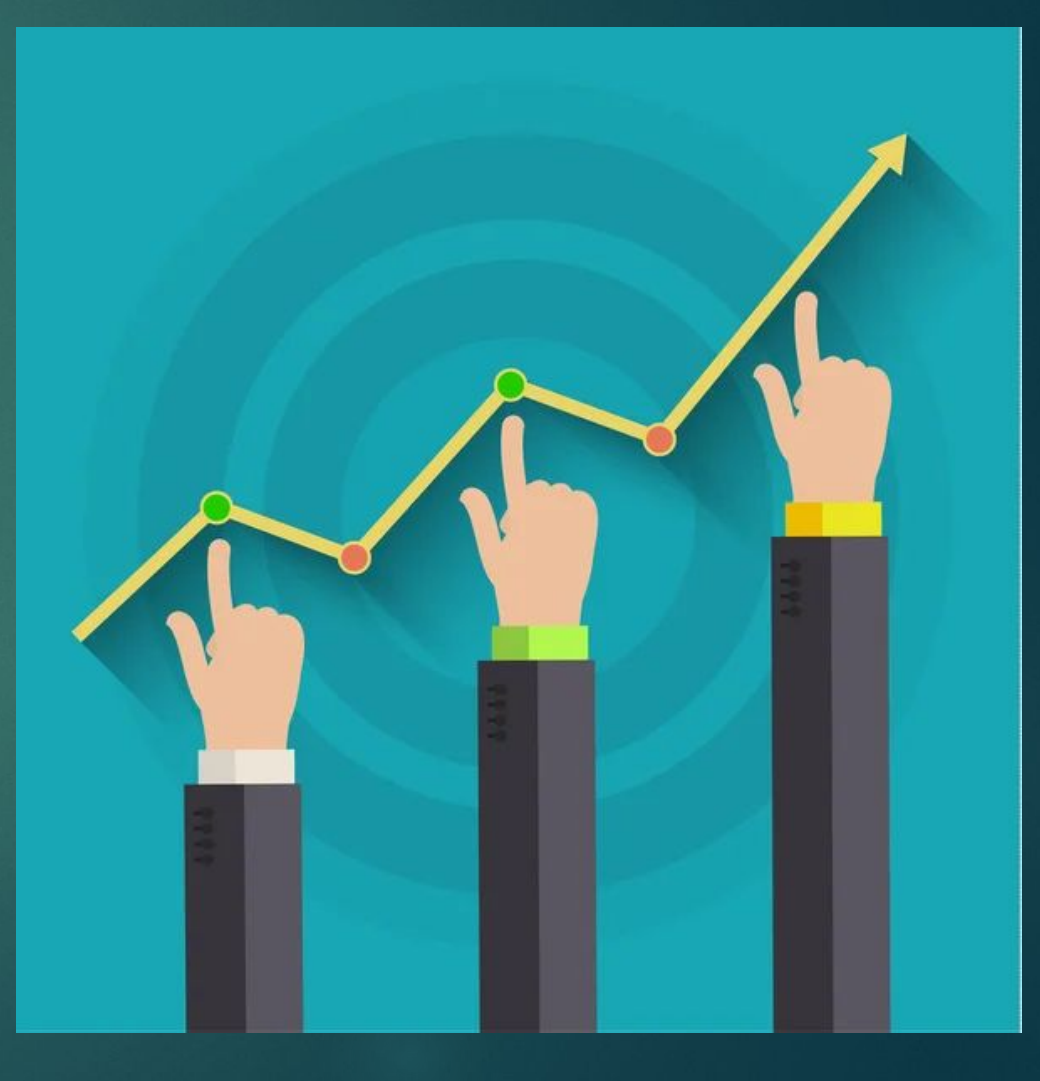

### Сравнение Scrum и Kanban

‣ Канбан фокусируется на представлении рабочего процесса команды, давая им возможность визуализировать его и улучшить как можно скорее. Scrum имеет фиксированный процесс и церемонии.

‣ Канбан позволяет использовать любые именованные столбцы в вашей доске, чтобы проиллюстрировать, где находится каждый элемент, продукт или услуга в рабочем процессе. Scrum фокусируется на результатах с конкретными столбцами: "бэклог", "бэклог спринта", "работа в процессе" и "выполненная работа".

‣ Канбан ограничивает "работу в процессе» WIP(Work In Progress)-лимитом. В канбане необходимо установить ограничения на количество работ, которые могут выполняться в каждом столбце рабочего процесса. В scrum нет никаких правил на этот счет.

Одна из самых важных вещей в канбане — это измерение среднего времени выполнения одного элемента, называемое "временем цикла". Это очень важно, потому что это дает вам возможность оптимизировать процесс, чтобы сделать работу как можно короче и предсказуемее.

‣ В канбан можно вносить изменения по мере необходимости. В scrum изменения не должны прерывать спринт.

Что из этого лучше? Ответа на этот вопрос не существует. Каждый из них лучше подходит для конкретной ситуации. Но вот что точно можно сказать, так это то, что смешанная версия обоих может принести наилучшие результаты.

ǽример применения системы «Канбан» на GitHub

#### ǿоздание и применение канбан доски

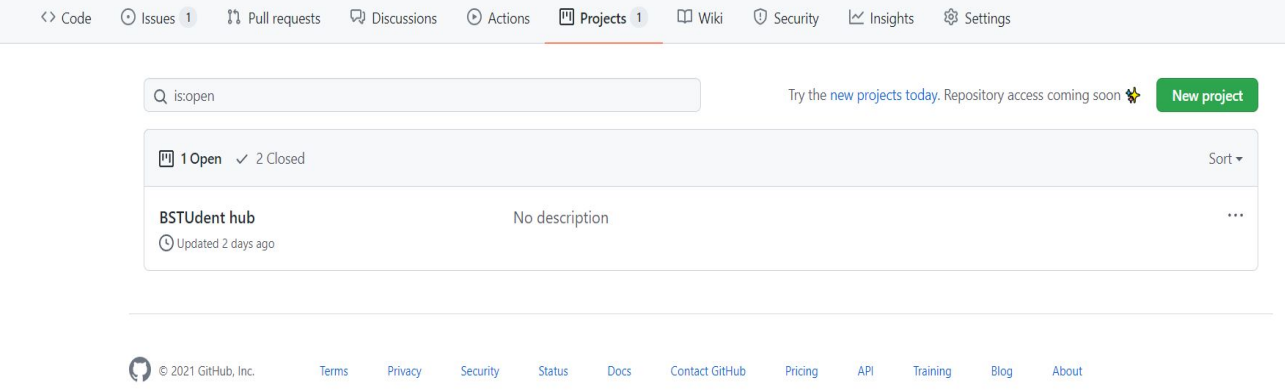

Для создания доски необходимо перейти во вкладку "projects" и нажать на кнопку "new project". В открывшемся окне необходимо назвать проект, дать ему описание, и выбрать шаблон проекта. В моем случае это automated kanban with reviews

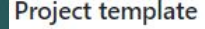

Save yourself time with a pre-configured project board template.

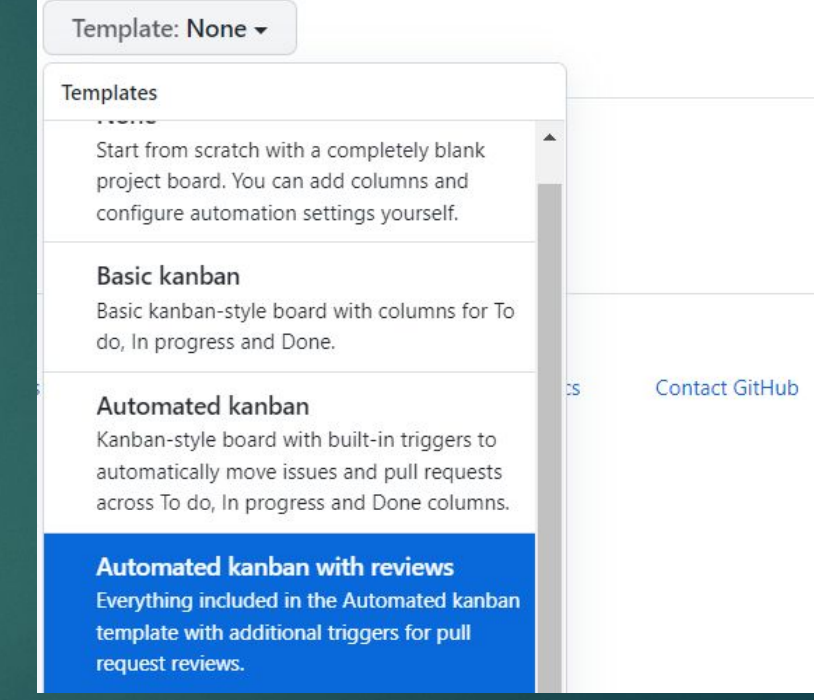

#### Создание и применение канбан **AOCKN**

Далее во вкладке issues мы описываем наше задание члену команды, в качестве примера было создано несколько checkbox-сов которые в будущем могут облегчить контроль над выполнением задания

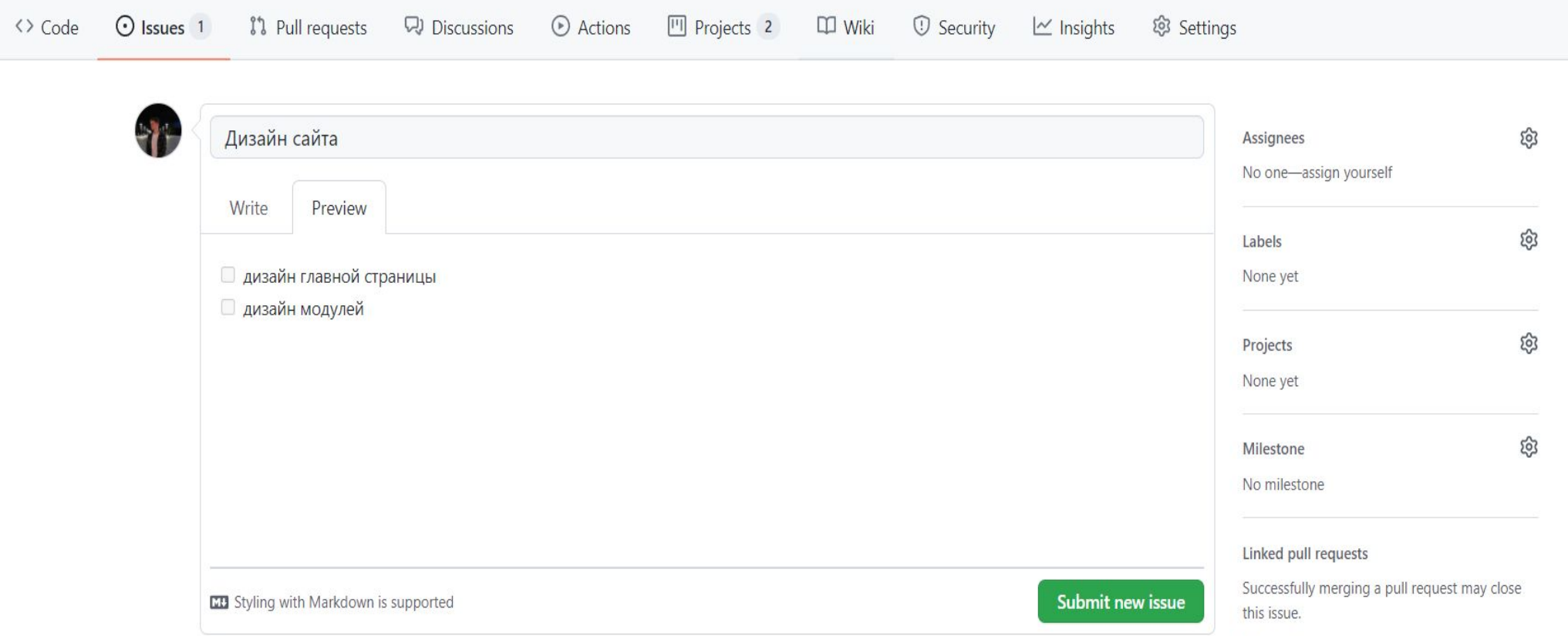

#### ǿоздание и применение канбан доски

В контекстном меню слева мы можем выбрать членов команды которым мы хотим поручить задание, проект в который мы хотим отправить задание и отметить суть задания, затем мы можем подтвердить задание, после чего оно отправиться на канбан доску в выбранном проекте.

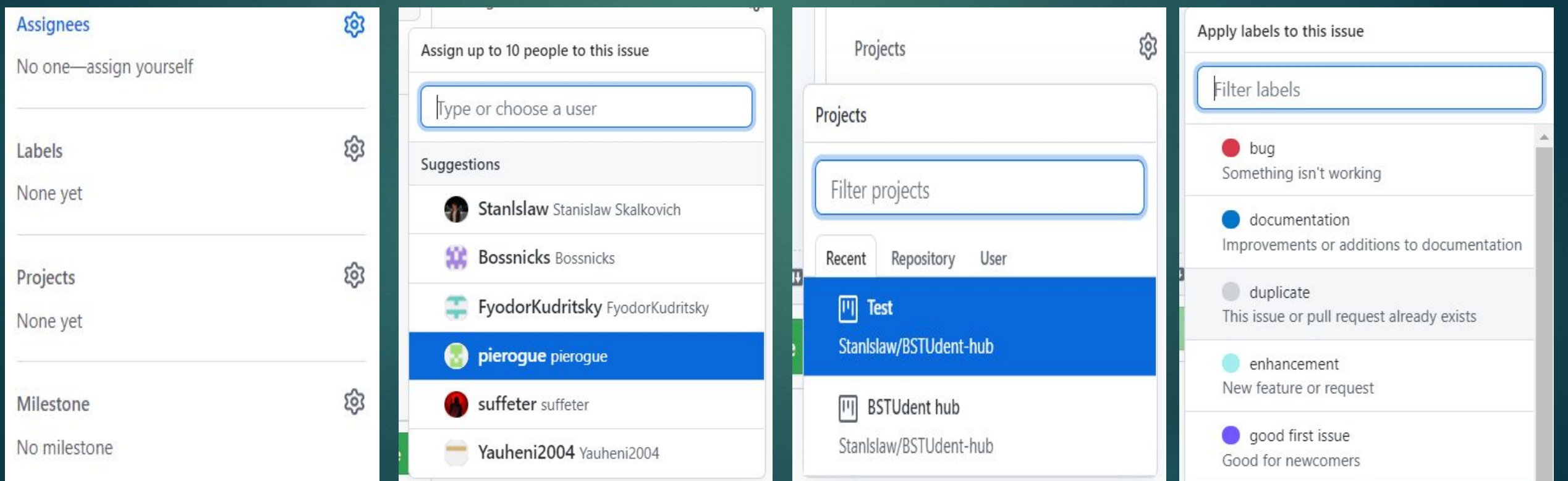

#### ǿоздание и применение канбан доски

Как можно заметить, на канбан доске появился «стикер» с заданием, который можно перетаскивать в зависимости от его статуса. Также в контекстном меню справа можно более детально ознакомится с заданием и отмечать выполненные подпункты с помощью checkbox-сов

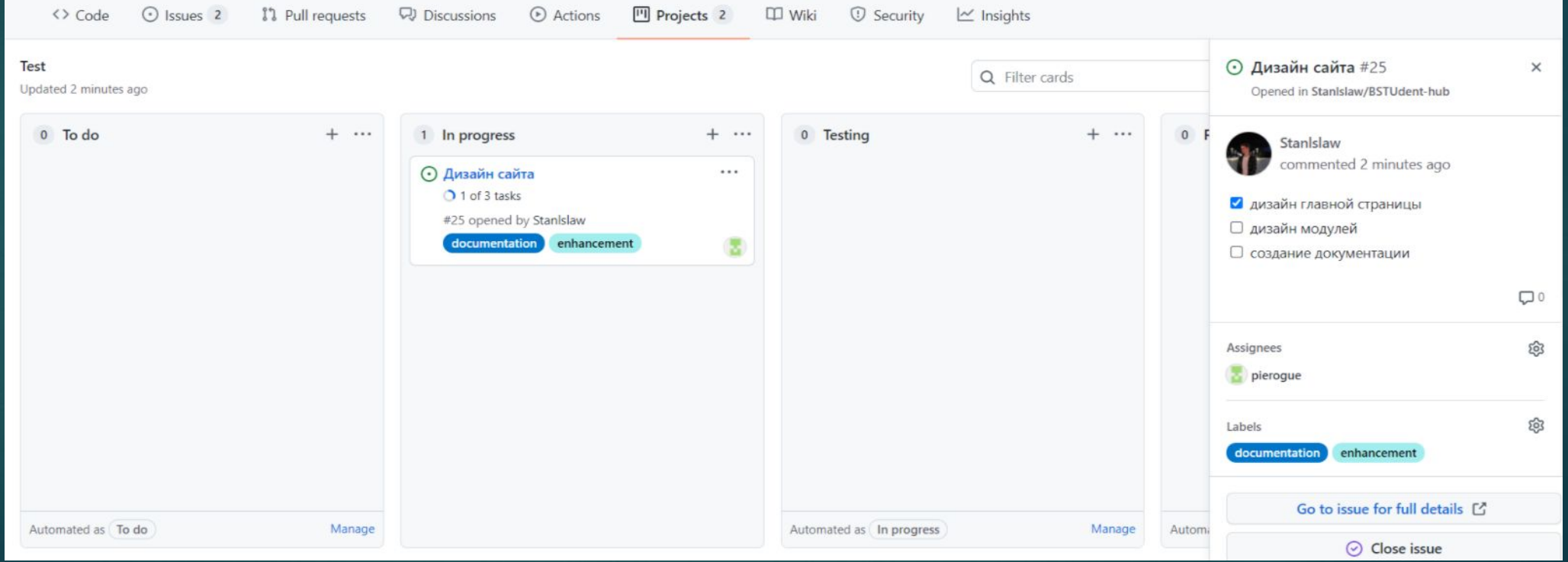

### Закрепляем

Чтобы успешно использовать систему «канбан» следуйте этим правилам:

1. **Визуализируйте разработку**

— Ǿазделите работу на задачи, каждую задачу напишите на карточке и поместите на стену или доску.

— Используйте названные столбцы, чтобы показать положение задачи в производстве. 2. **Ограничивайте WIP** (work in progress или работу, выполняемую одновременно) **на каждом** этапе производства.

3. **Измеряйте время цикла** (среднее время на выполнение одной задачи) и **оптимизируйте постоянно процесс**, чтобы уменьшить это время.

### Вердикт

Канбан — это практика, которая помогает добиться успеха, при этом использование только гибких методов необязательно. Важные изменения достигаются благодаря исключению потерь времени, управлению узкими местами и снижению вариативности.